## **Робота з фігурами**

1. Вставити фігуру у документ можна за допомогою кнопки **"Фігури"** на вкладці **Вставлення**

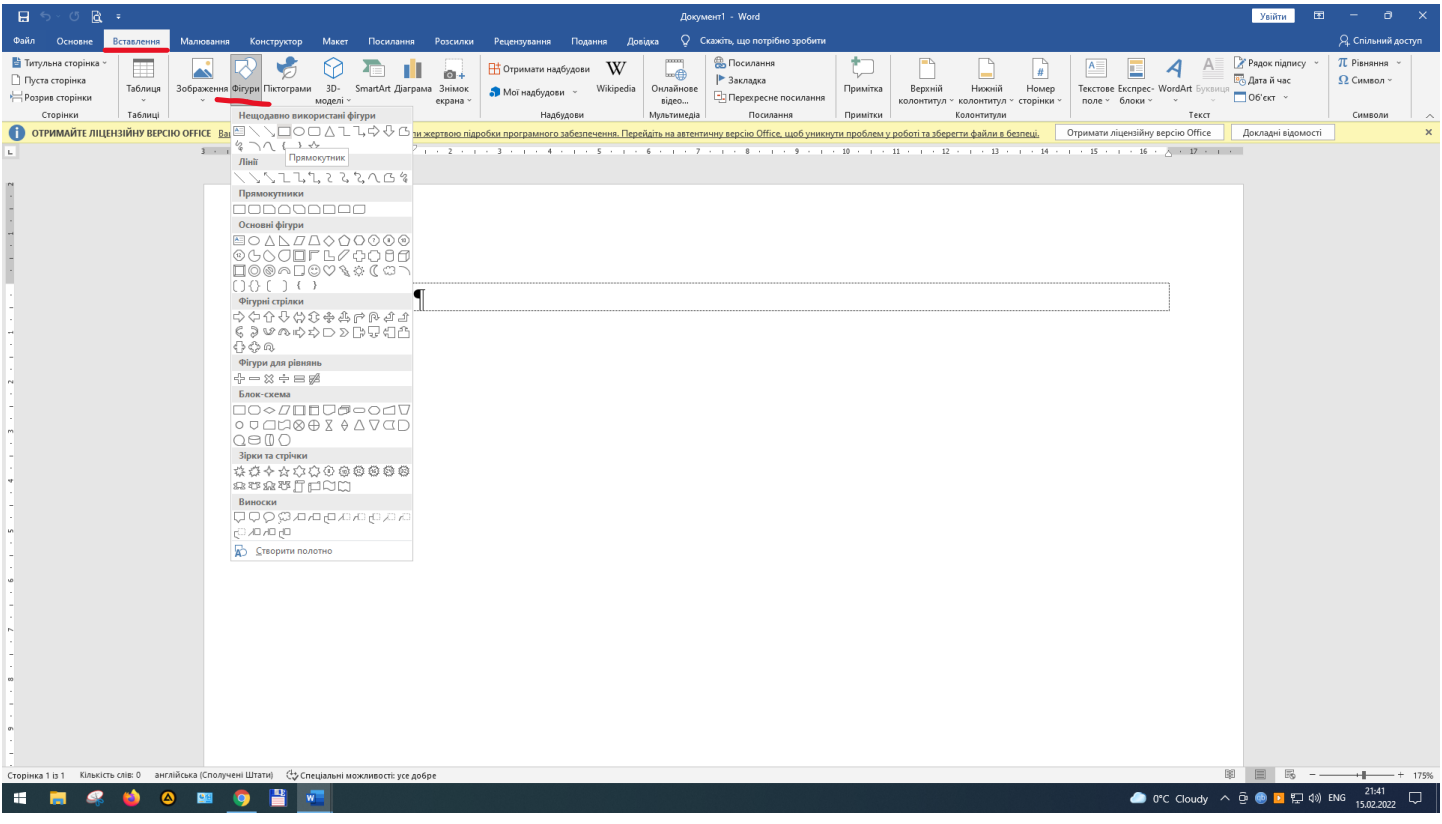

2. Додати текст у фігуру можна за допомогою контекстного меню і команди **"Додати текст"**. Параметри фігури можна змінити за допомогою команди **"Формат фігури"** або меню панелі **"Засоби креслення"**

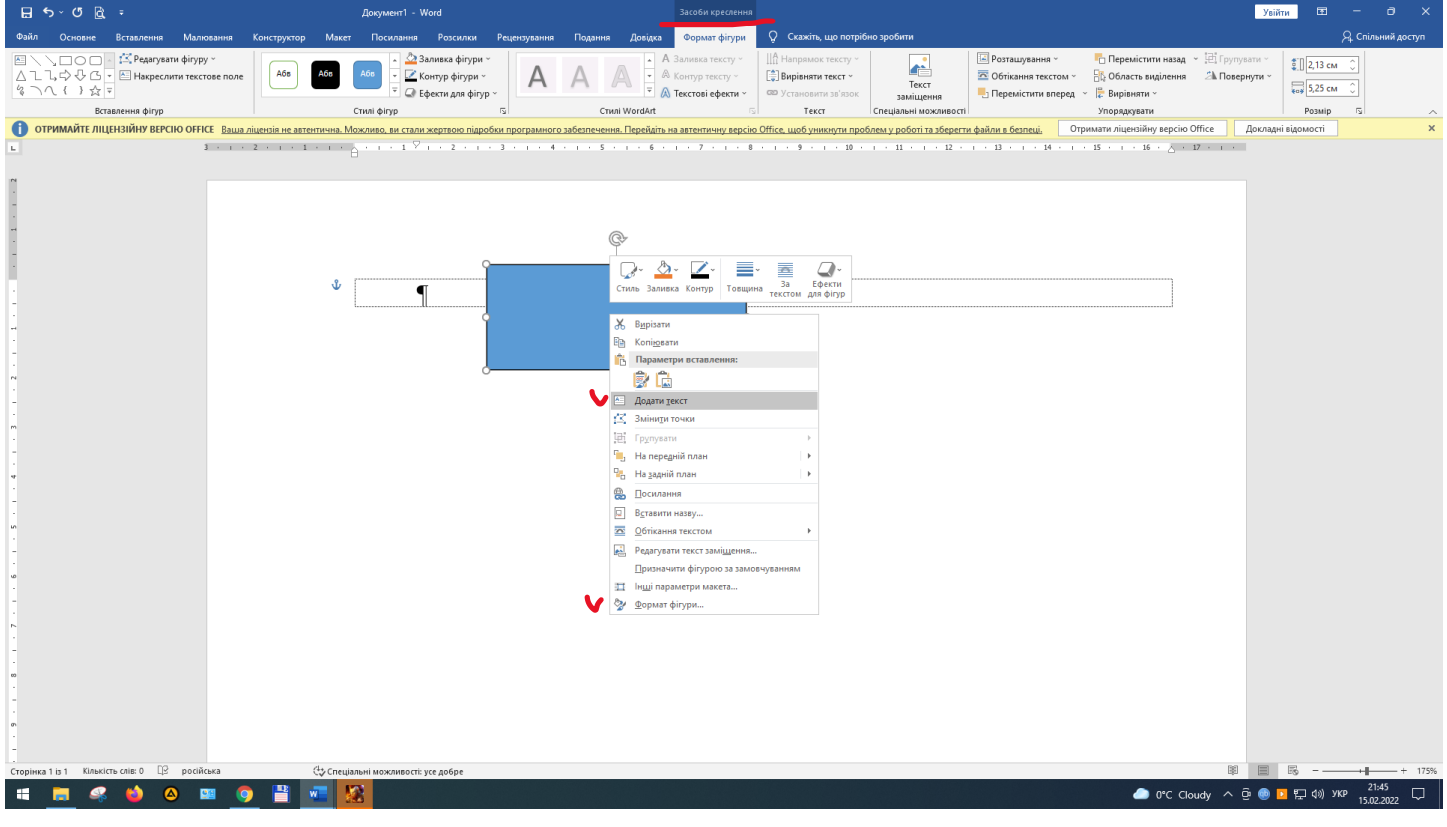